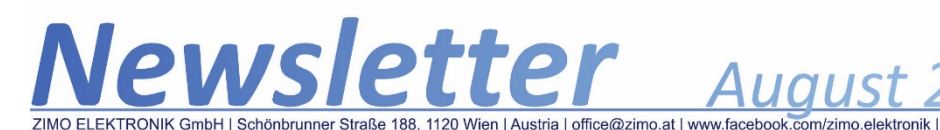

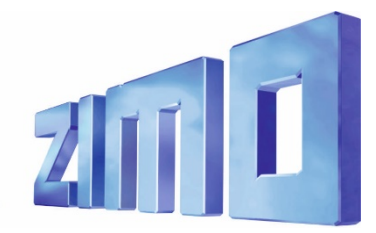

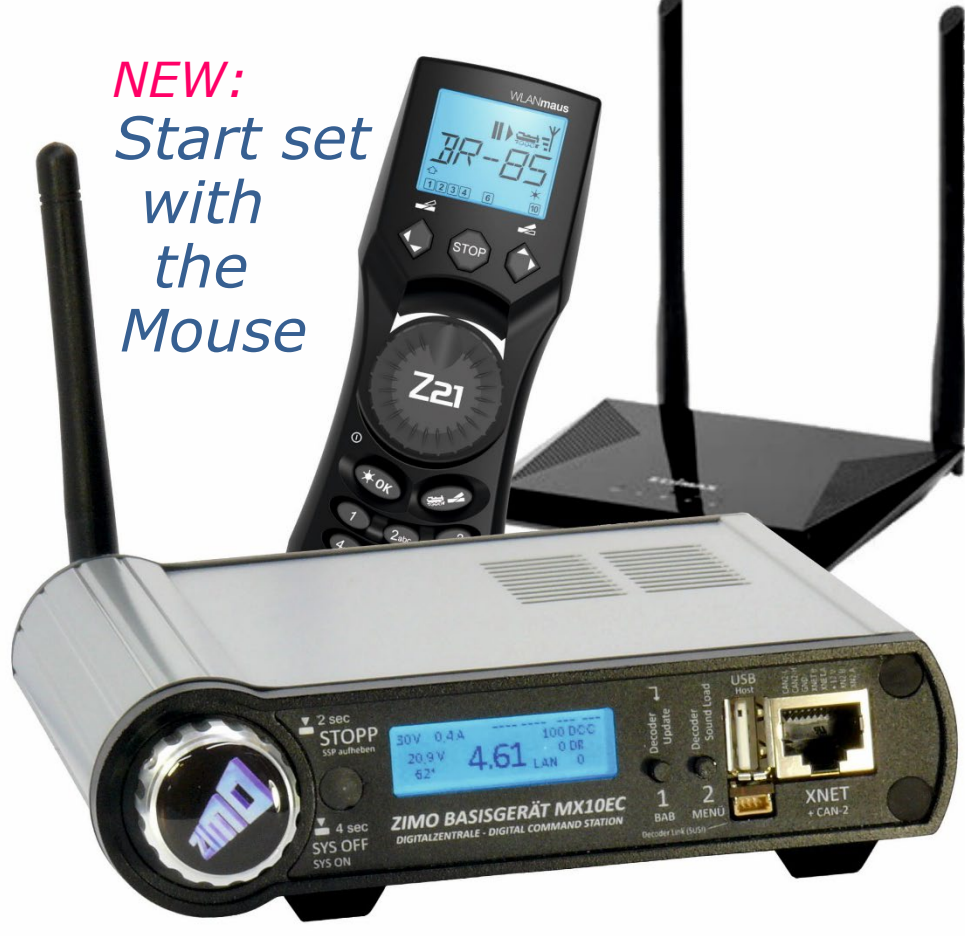

The Roco WIFI MultiMAUS as well as the app "Roco Z21" for smartphones or tablets can be used in combination with the ZIMO central command stations MX10 and MX10EC.

**For some time** in use now: WIFI Multimouses and "Roco Z21" app as additional controllers within the ZIMO system, which consists of a ZIMO central command station and one or more controllers MX32 or radio controllers MX32FU.

**Only recently** there are start sets, which contain JUST a WIFI Multimouse additionally to the central command station - for an especially inexpensive way to start with ZIMO:

**STARTWM**<sup>\*</sup>) = central command station MX10 + power supply unit 320 W + Roco WIFI-Multimouse + Router + cable, etc.,

*STARTECWM* \*) = central command station MX10EC + power supply unit 320 W + Roco WIFI-Multimouse + Router + cable, etc.,

\*) *WM stands for "WIFI Mouse".*

The **additionally delivered router** in these start sets are **preconfigured**, so the startup of the WIFI Mulltimouse works without problems and the trains can immediately be maneuvered.

Of course, some of the ZIMO-typical features and display variations are not available in the start set with the Mouse (without a ZIMO controller): no loco pistures, no function icons, no speedo, no broadcast stop, etc. nevertheless, the central command station ist prepared for an **extension** with ZIMO controllers of the current (MX32) or future versions, including the radio versions (see picture). Naturally, the Roco Z21 app can be used at any time.

In future, all ZIMO start sets will be delivered with a **320 Watt power**  supply unit, the "Mouse sets" already from the beginning. This is a multiple of the performance digital systems are usually delivered. 320 Watt exactly fit the MX10EC, which fully uses the potential (up to 22V,

12A on the tracks), the MX10 is also delivered with 600 W (G-start sets) (up to 24 V, 20 A on the tracks).

### *Coming soon:*

### *MX decoders: SW version 38.x MS decoders: SW version 3.xx*

A number of new features and corrections are introduced for the *MX decoders (all types)*, one of which is the East-West feature.

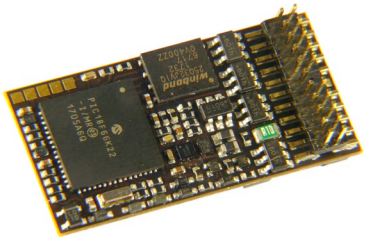

*MX645P22*

The *MS decoders* (those are: *MS450* with PluX and wired interfaces, as well as (coming soon) the *MS440* as 21MTC) can now be used with DCC with **all steam projects** (until now only BR50 and BR85).

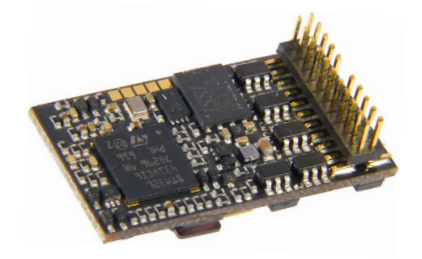

*MS450P22*

- ATTENTION: Loading sound projects with SW version 3.00 is only possible via SUSI.
- To update the MS decoders, first the newest software version for the MXULFA has to be loaded (see MXULFA update page).
- A comprehensive use and availability of diesel and electro-locos is planned for the next SW version, i.e.: 4.00.
- There are no changes with SW version 3.00 if used with mfx!
- A number of necessary and generally used features for steam operation is implemented. This way, the MS decoders' features (with 16-bit sound) get a little closer to the MX decoders.
- Newly delivered decoders are equipped with the new version; updates see www.zimo.at > Update & Sound > MX or MS decoders.

"RailCom" is a registered TM of Lenz GmbH.

# *Light signals on the StEin*

In contrast to track sections and switches, there are NO DIRECT CONNECTIONS for signals on the StEin module itself; those would make wiring the signals unnecessarily complicated (extensions of the lines, etc.). Instead, ZIMO provides connection boards to mount the signals in their vicinity, the **"ICA-signal PCBs"** \*). Up to 12 of them are supplied and controlled by the I<sup>2</sup>C-socket of the StEin: every ICA board is equipped with 16 outputs for signal LEDs, which can be used for more than one signal (in sum with 16 LEDS or LED groups).

\*) The denomination ICA derives from the bus system (I2C connection boards); generally it is possible to connect up to 125 different PCBs to this I2C bus, currently (2019) only signal PCBs exist, up to 12 of them.

Defined within the configuration sheet, as parameter APULICHT1 (connection point light 1), is, which signal is to be connected; this parameter consisting of **module number** (1..99), **PCB number** (1..12) and **connection number** (1..16) - refers to the first signal light of a signal. The following lights are defined by the type of signal in the corresponding definitions within the object lines SIGBILD (signal aspect).

Via the parameter sheets it is possible to define every possible signal types (SIGTYP) and signal aspects (SIGBILD).

Although getting into the systematics of these sheets involves a certain effort...

Therefore, an alternative was designed: **prepared configurations** - i.e. ready-made parameter sheets for combinations of signals of various countries and eras - depending on the software version for German, Austrian, Swiss or other signal systems. The ones available are either already loaded in the StEin module, (activation by button procedures) or can be loaded at any time later.

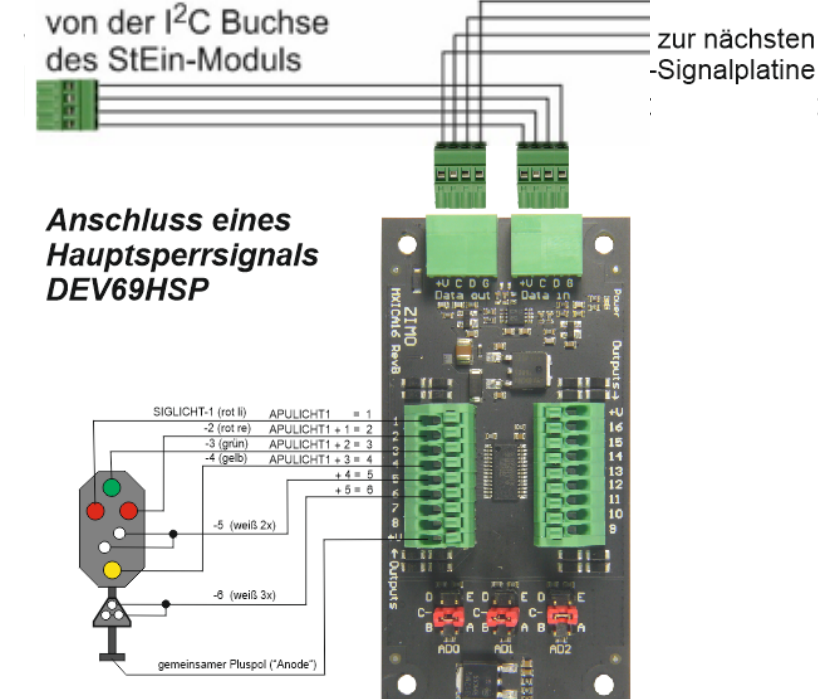

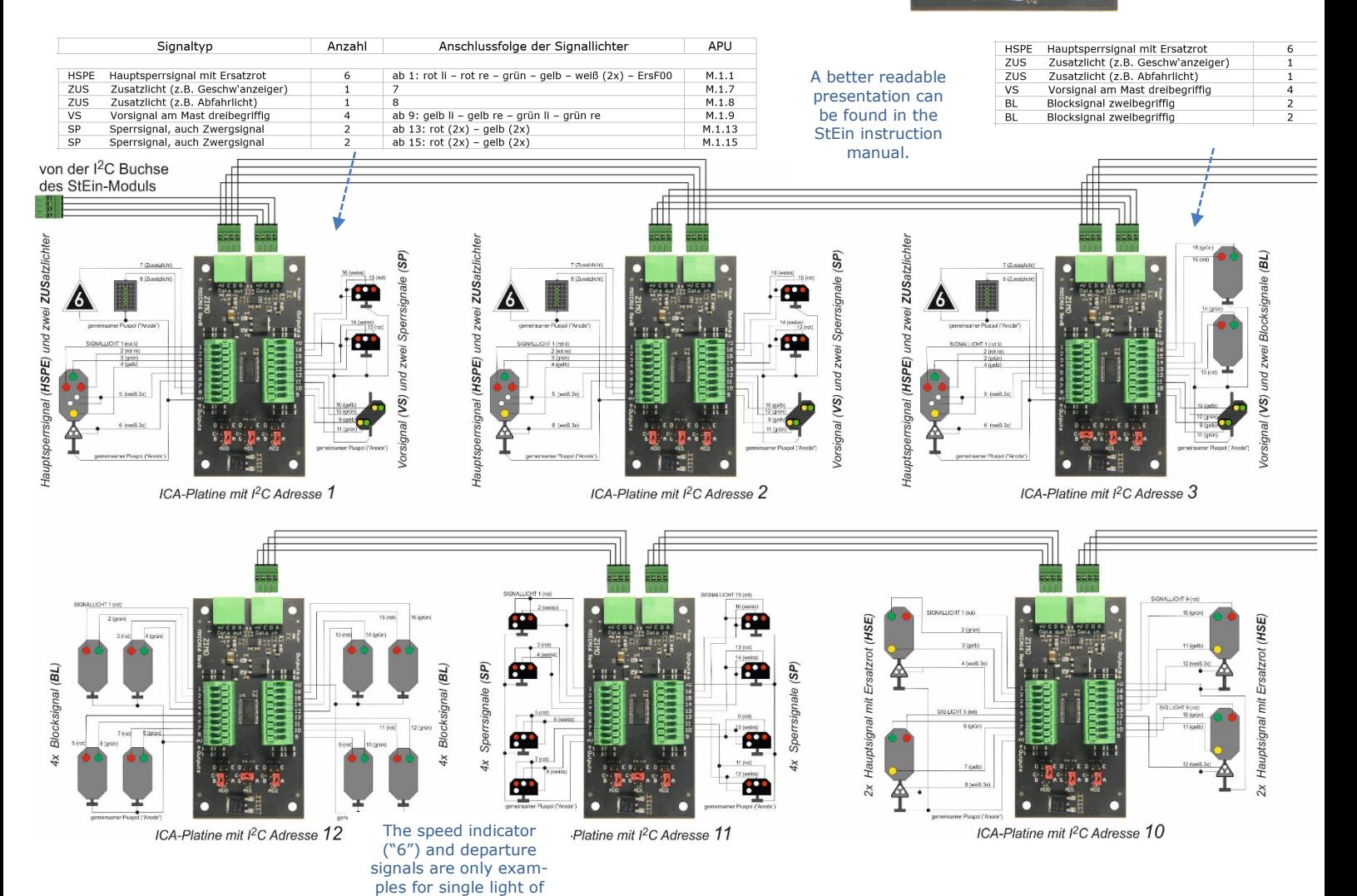

your choice.

The **most important prepared configuration** - for **HV-ssigmals of the DB** (denomination of the prepared configuration **DEHV -** number **61)** is active by default in newly delivered StEin modules, if desired it can be substituted by other prepared configurations (if available within the module, depends on the version) by a button procedure.

A prepared configuration contains a prototypical distribution of of signal types within a signal system with predefined connection points on signal PCBs. In case of the prepared configuration DEHV those are: 8 main blocking signals with additional red light, 8 pre-signals, 12 main signals, 12 blocking or dwarf signals, 12 block signals, various additional lights.

These signals can be connected without further configuration corresponding to the scheme (see below for DEHV). Using signals in driveways or other areas, or also to switch them directly, only the connection point of each first signal light (usually the red one) has to be indicated.

Of course, using the prepared configurations means that not all of the available connections on the signal PCBs are used, because the number of actually needed signals usually does not correspond to the number of available ones. Due to the fact that signal PCBs are relatively cheap (StEin provides the intelligence), this is rather irrelevant. Additionally, the prepared configuration can be used as basis for an individually prepared parameter sheet, which corresponds better to the individual needs.

In the parameter sheet of the prepared configuration 61 (here only shown in small sections and not explained in detail), firstly, definitions of signal types are given (including brightening up and dimming times and listing of signal aspects, i.e. Hp0, Hp1, etc), furthermore the signal aspects themselves (which ones have to be activated) and finally single signals with their connection points (M as dummy for definite module numbers).

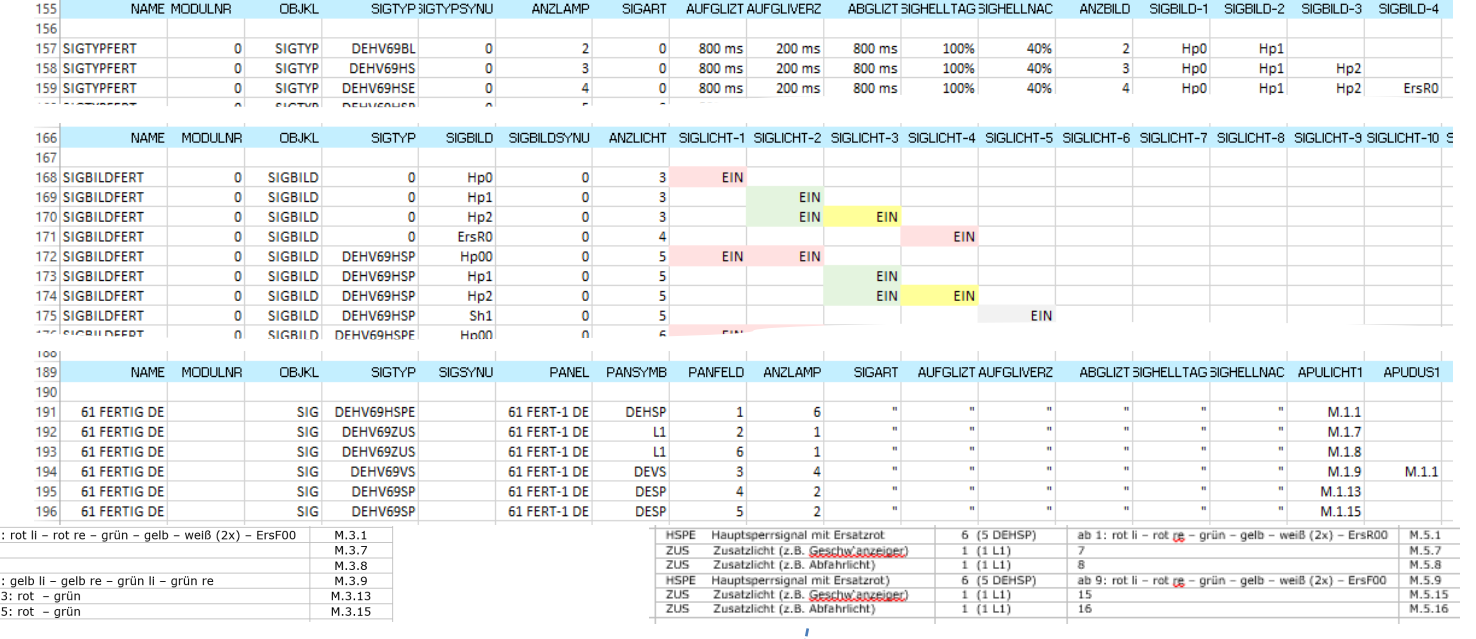

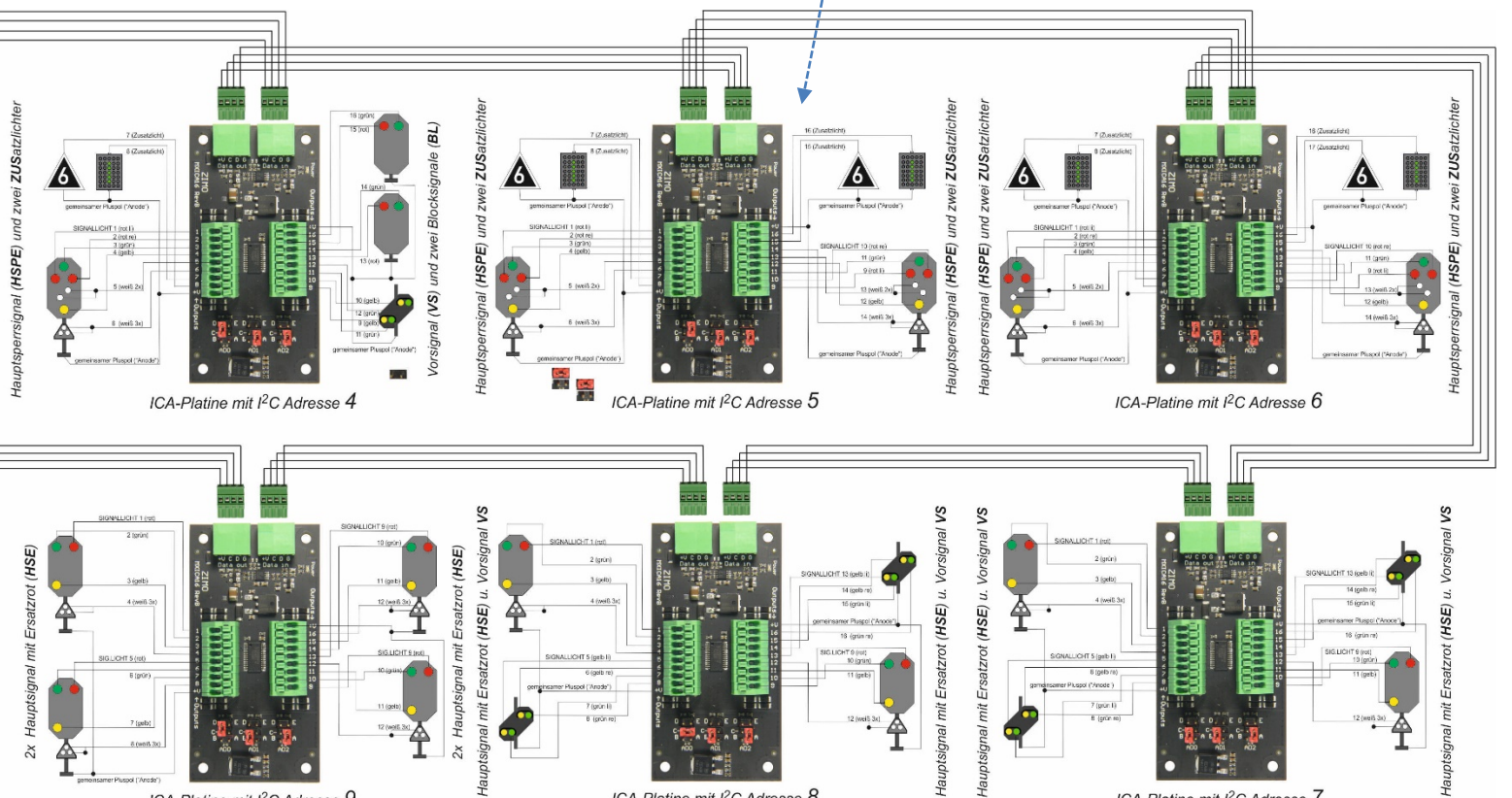

Hai  $\chi$ 

 $\begin{array}{c}\n\text{ab 1} \\
7 \\
\text{8} \\
\text{ab 9} \\
\text{ab 1}\n\end{array}$  $ab<sub>1</sub>$ 

ICA-Platine mit I<sup>2</sup>C Adresse 8

ICA-Platine mit I<sup>2</sup>C Adresse 7

Haunts

# *John Gymer (YouChoos, UK) now offers "coded" sound projects*

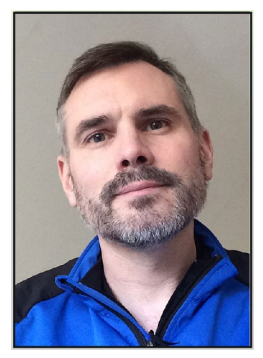

*John Gymer www.youchoos.co.uk As long as the download does not work: info@youchoos.co.uk*

For many years now, YouChoose (founded in 2008 by John Gymer) provides sound projects for ZIMO decoders. Until now they were only available as preloaded projects, i.e. only in combination with the corresponding decoder.

In future, sound projects of YouChoose are also available as downloads from the ZIMO Sound Database, as usual after receiving a load code.

There are already sound projects for 100 British locos; John Gymer is one of the leading providers of "good sounds".

Original text by John Gymer:

Established by John Gymer in 2008, YouChoos originally made a name for itself by customising models with the addition of DCC Sound, bespoke lighting, detailing, weathering and smoke generators. Now focusing exclusively on ZIMO decoders, it has evolved as one of the leading creators of sound projects in the UK. With around 150 authentic British-outline locomotive files available, sound provision now forms YouChoos' core business.

Alongside the supply of DCC Sound and related products, YouChoos maintains a huge online collection of free installation guides covering a vast array of UK models – seeing a solution in pictures and words, sharing our knowledge and experience, is our key philosophy.

SE&CR Wainwright 'C' Class – Graham Farish N gauge: Class 55 'Deltic' – Bachmann OO Gauge:

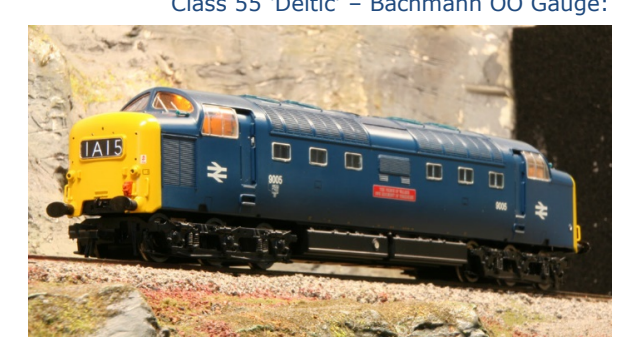

### *LEIPZIG Modell-hobby-spiel 2019 www.modell-hobby-spiel.de*  **3rd - 6th of October 2019; Messe Leipzig**

 The "big" ZIMO booth with layout in N-gauge, HO and large scale route at the wall. *In Leipzig - ZIMO Workshops concerning SOUND and INTERLOCKING in course of the DiMo Digital-Workshops, program, registration: https://digitalworkshops.vgbahn.de*

## *BAUMA Kleinserie Bauma www.kleinserie.ch*

**11th – 13th of October 2019 Two** ZIMO booths: SOUND with **Heinz Däppen**, INTERLOCKING with **Heinz-Willi Grandjean.**

# *VIENNA Modellbau 2019* **23rd - 26th October 2019, Messe Wien**

ZIMO again with its own booth, "loco doctor" (Christian Proyer) as co-exhibitor and booth responsible.

## *Open House Day at ZIMO*

**25th of October 2019, 3 pm to 5 pm** 

ZIMO ELEKTRONIK GmbH, Schönbrunner Straße 188, 1120 Wien

**Visit** to the ZIMO production line and the development offices, **short talks** about the **ZIMO sound and system**, **visit** to a near layout. *Important: Please make a reservation at office@zimo.at*

*FRIEDRICHSHAFEN Faszination Modellbau 2019 www.faszination-modellbau.de*

 **1st - 3rd of November 2019; Messe Friedrichshafen**

The "small" ZIMO booth with layout with N-gauge and large-scale sound examples

*In Friedrichshafen- ZIMO Workshops concerning SOUND and INTERLOCKING in course of the DiMo Digital-Workshops, program, registration: https://digitalworkshops.vgbahn.de*